## **高度な使い方**

**2.履歴からの発信**

## **2-3 ~着信履歴の表示~**

- ① 時計表示中に メニュ ボタンを押します。 メニュー画面が表示されます。
- ② 11 を押すか、カーソルで発信履歴を選んで を押します。

③履歴メニューが表示されます。

- ④ 3 着信履歴を押すか、カーソルで着信履歴を選んで
	- を押します。メモ:手順③に戻る時は を押します。
- ⑤ を押して、表示をスクロールする 履歴番号が小さいほど、新しい履歴となります。 :履歴番号を戻す (◎):履歴番号を進める

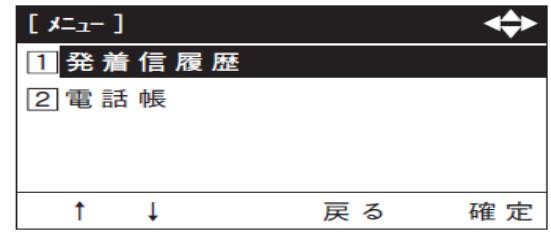

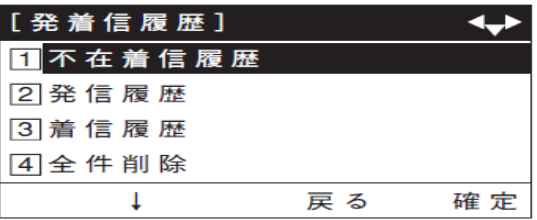

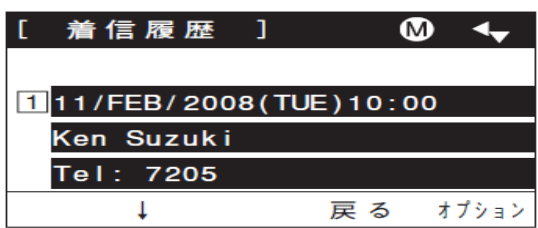

不在着信履歴/着信履歴は、あわせて最大50件まで記憶できます。50件を超えたときは、古い履歴から 順に消去されます。

同じ相手から複数の着信があった場合でも、履歴は上書きせず記憶されます。

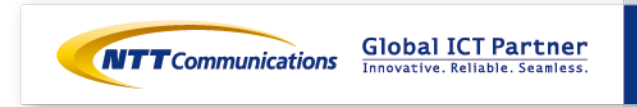